# **DOCUMENTATION / SUPPORT DE FORMATION**

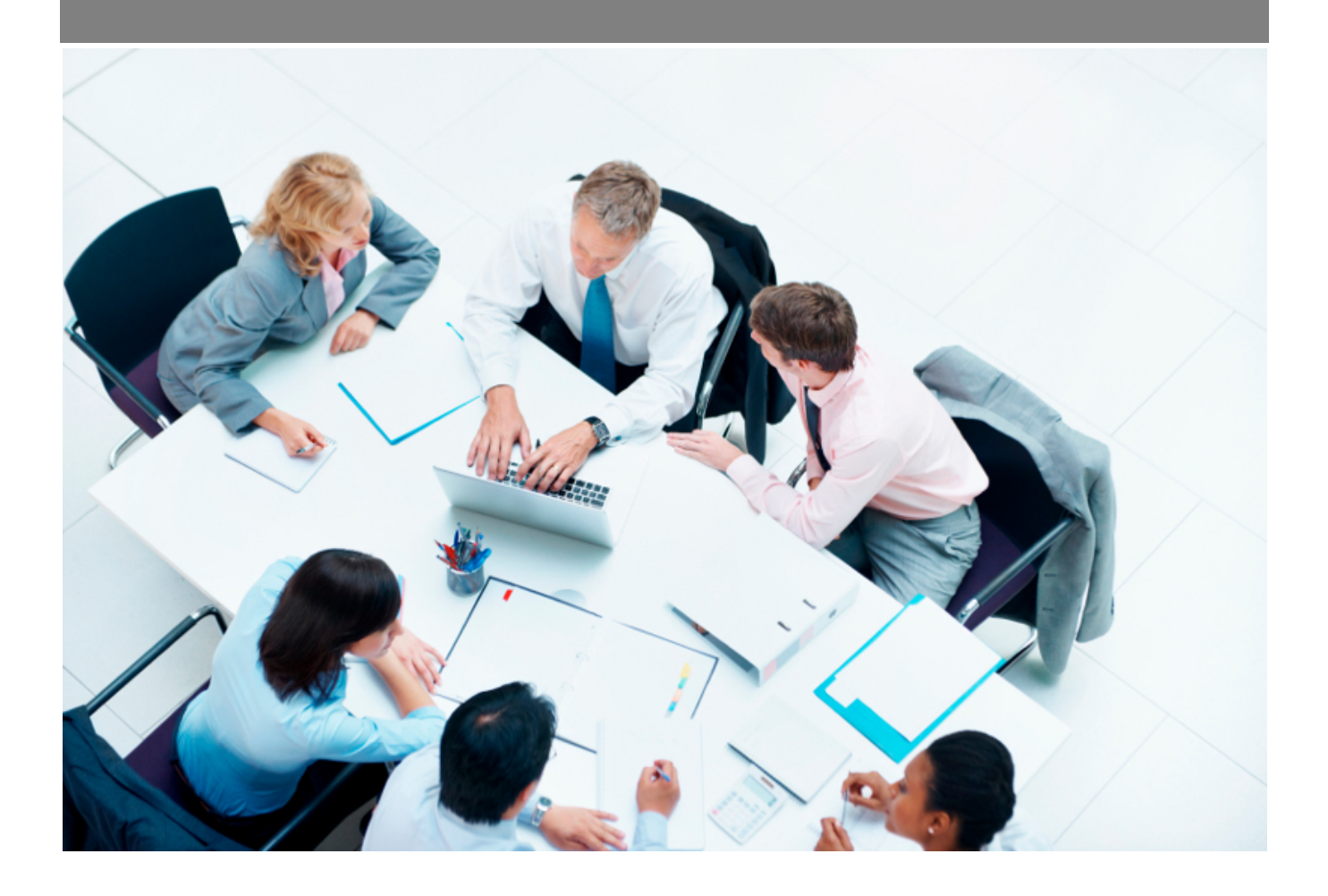

Copyright © Veryswing SAS, Tous droits réservés. VSActivity et VSPortage sont des marques déposées de Veryswing SAS.

## **Table des matières**

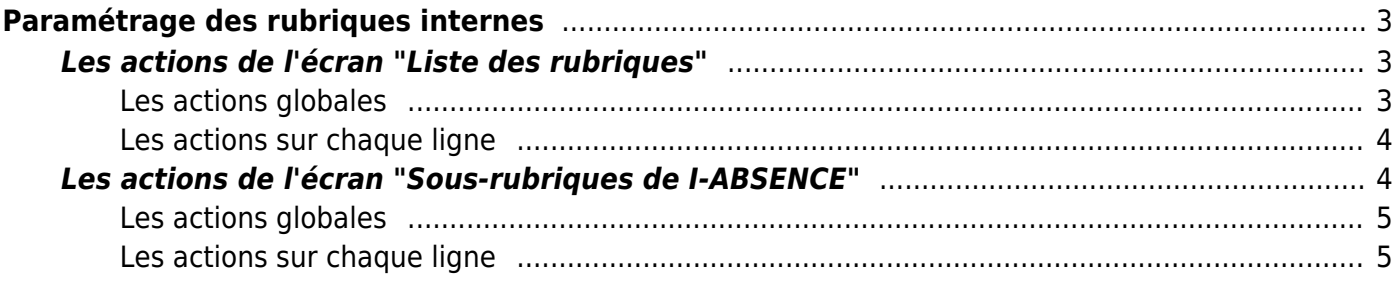

# <span id="page-2-0"></span>**Paramétrage des rubriques internes**

La page se compose de deux boîtes :

- Une première permettant de gérer les rubriques internes qui correspondent aux activités extraclientèles. Vous pouvez créer des codes d'activités pour des projets, ou des activités autres. Par défaut, deux rubriques ne sont pas effaçables : I-INTERNE (inter-contrat ou pas d'activité) et I-ABSENCE (absence).
- Une seconde permettant de détailler les sous-rubriques de la rubrique I-ABSENCE.

Chaque utilisateur pourra choisir l'une de ces activités dans sa feuille de temps.

## <span id="page-2-1"></span>**Les actions de l'écran "Liste des rubriques"**

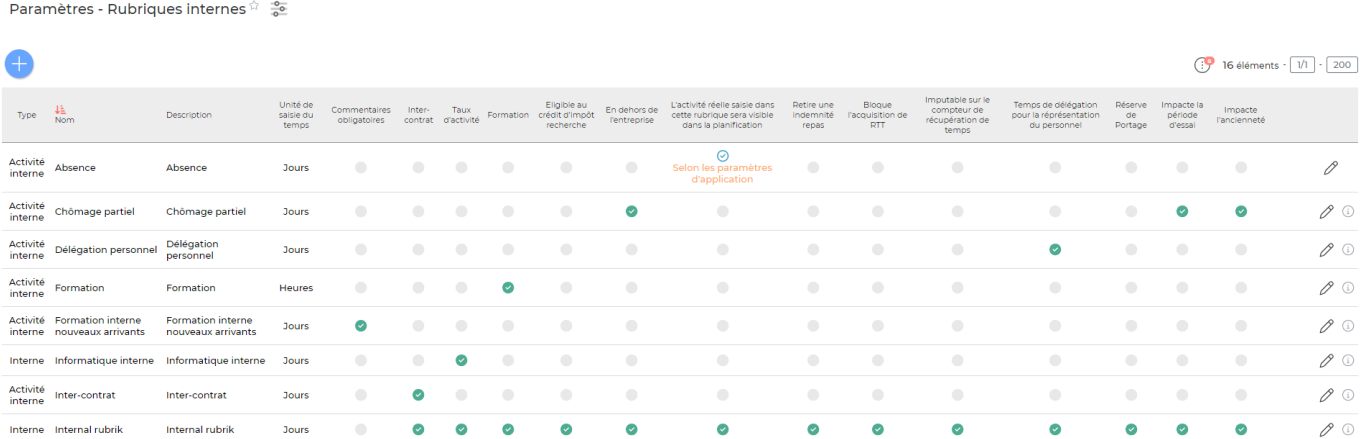

#### <span id="page-2-2"></span>**Les actions globales**

#### **Ajouter une rubrique**

Permet d'ajouter une nouvelle rubrique.

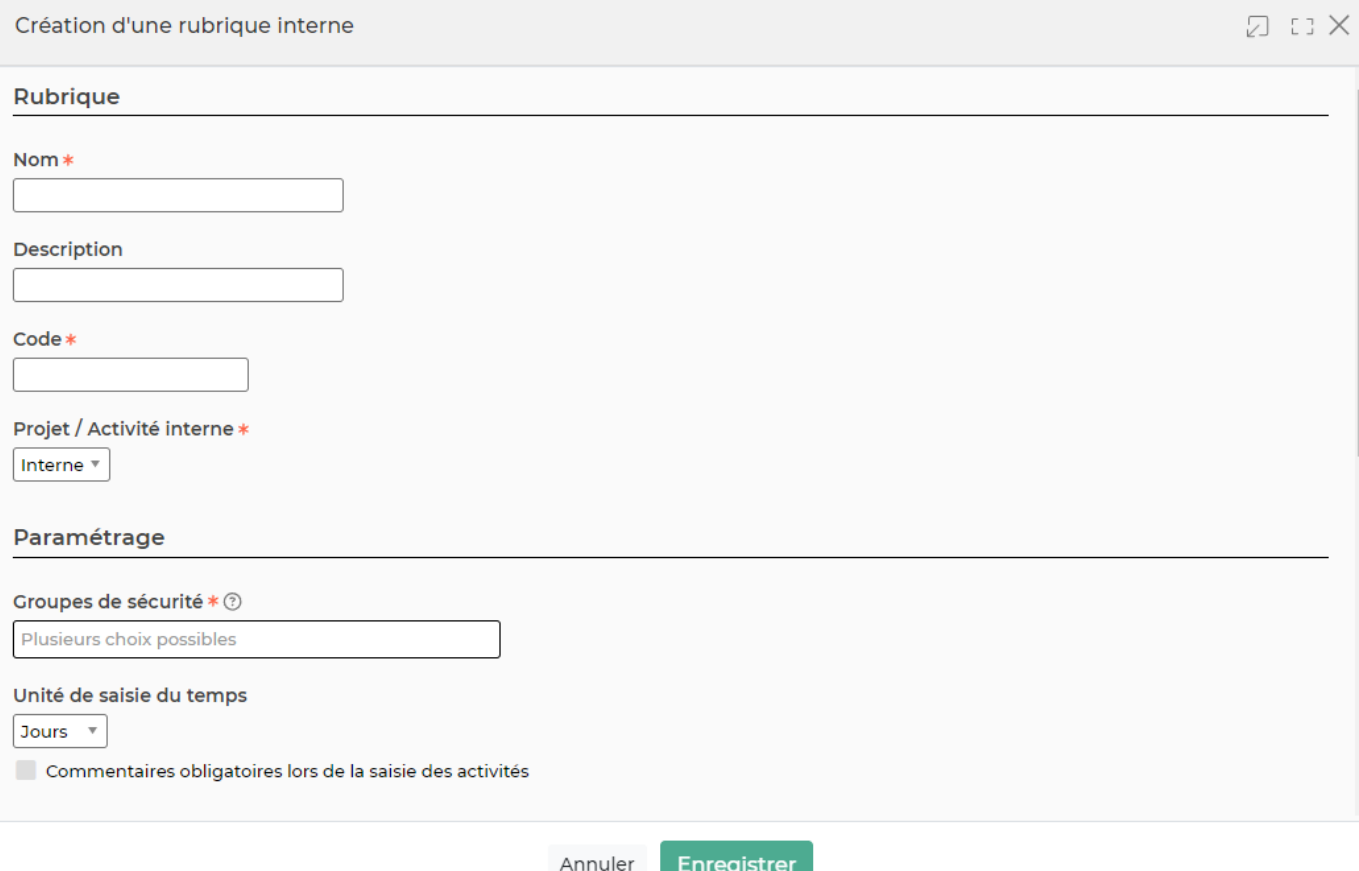

Un formulaire s'ouvre pour demander le code, le type (Interne ou Projet), le nom et la description, puis un bouton Enregistrer permet de créer la rubrique.

Une case vous permet d'indiquer si des commentaires doivent être obligatoirement mentionnés en cas de déclaration de temps sur cette rubrique.

#### <span id="page-3-0"></span>**Les actions sur chaque ligne**

#### **Mettre à jour la rubrique**

Permet de consulter le détail de la rubrique et de la mettre à jour : nom et description.

#### **Supprimer la rubrique**

Permet de supprimer une rubrique. Cette action est possible si elle n'est pas utilisée dans l'application.

### <span id="page-3-1"></span>**Les actions de l'écran "Sous-rubriques de I-ABSENCE"**

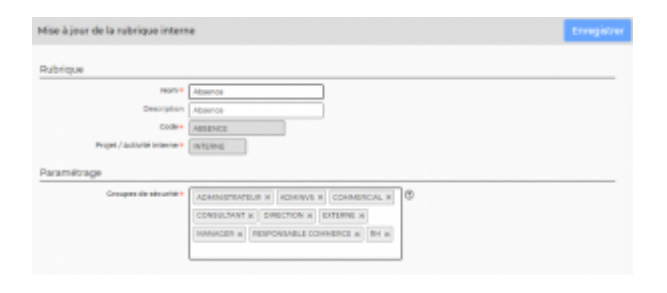

#### <span id="page-4-0"></span>**Les actions globales**

#### **Ajouter un type d'absence**

Permet d'ajouter une nouvelle rubrique.

Un formulaire s'ouvre pour demander le code, la description, le statut de validation (automatique ou à demander), des codes de regroupements puis un bouton Enregistrer permet de créer le type d'absence.

#### <span id="page-4-1"></span>**Les actions sur chaque ligne**

#### **Mettre à jour le type d'absence**

Permet de consulter le détail du type d'absence et de le mettre à jour.

#### **Supprimer le type d'absence**

Permet de supprimer un type d'absence. Cette action est possible si le type n'est pas utilisé dans l'application.